# OnVUE Setup and Check-In

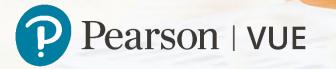

# OnVUE Setup and Check-In

This automated process guides candidates through the entire setup and check-in process, and includes a guided transfer between testing (e.g., computer) and mobile devices. Once the automated process is complete, candidates are handed off to a live proctor.

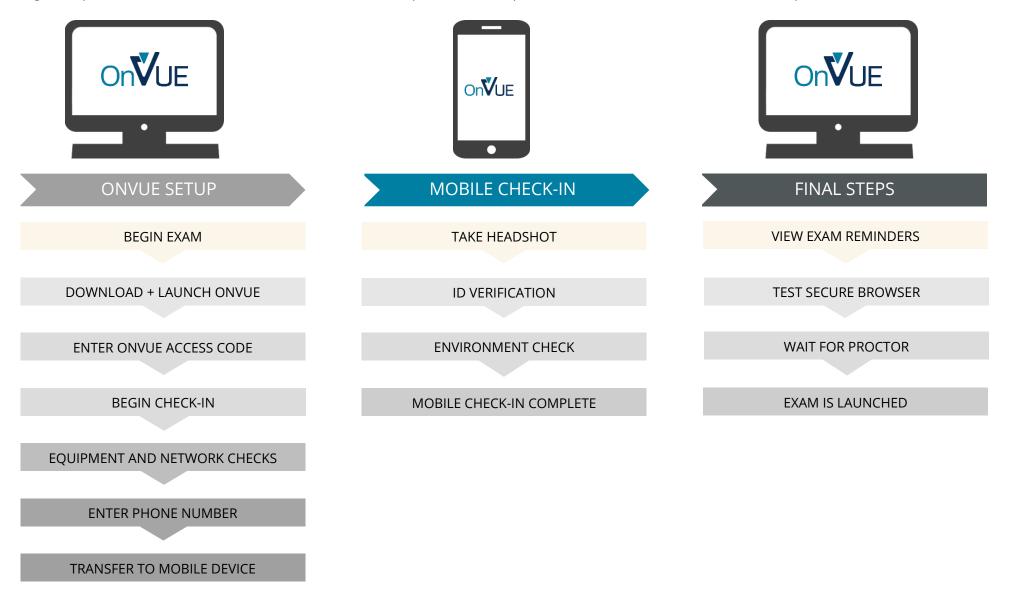

# Begin exam

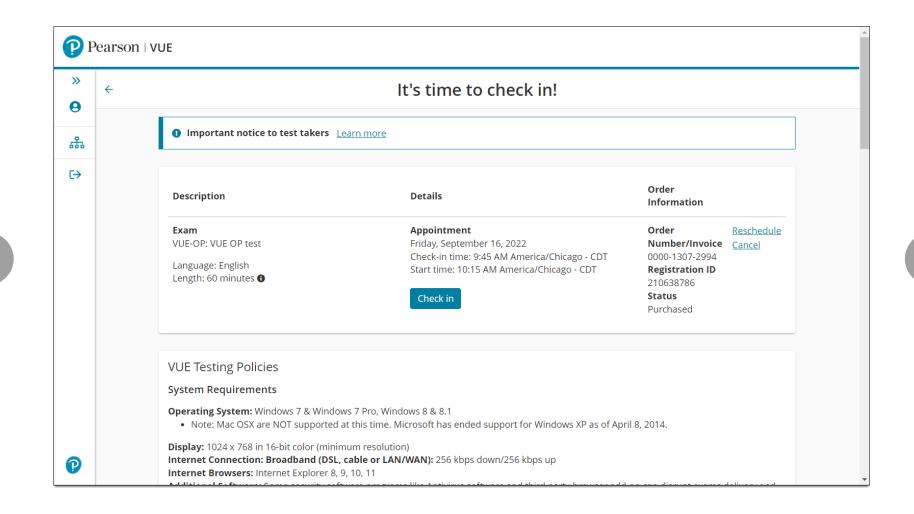

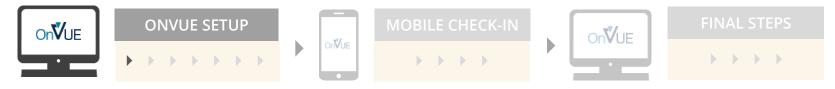

# Download and launch OnVUE

|  | OnVUE<br>Alert! Work computers generally have more restriction<br>Private Networks (VPNs) or Virtual Machines.                             | is that may prevent a successful test. Ensure you are not l    | English (US)                                                             |  |
|--|----------------------------------------------------------------------------------------------------|----------------------------------------------------------------|--------------------------------------------------------------------------|--|
|  | <section-header><section-header><section-header><text><text><text></text></text></text></section-header></section-header></section-header> | 2. Download OnVUE<br>Click 'Download'.<br>Download             | 3. Run OnVUE<br>Run the OnVUE application from your Downloads<br>folder. |  |
|  | Copyright 1                                                                                                    | 996 - 2022 Pearson Education Inc. or its affiliate(s). All rig | hts reserved.                                                            |  |

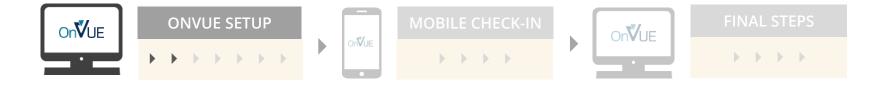

### Enter OnVUE access code

| OnVUE |                                                                                                    | <ul> <li>English (US)</li> </ul> |
|-------|----------------------------------------------------------------------------------------------------|----------------------------------|
|       | Unlock OnVUE                                                                                                    |                                  |
|       | Confirm or enter your access code<br>133-585-280<br>If you copied your access code, just make sure this is the<br>correct one. Otherwise, you can find your access code on<br>the same page from which you downloaded the OnVUE<br>application. |                                  |
|       |                                                                                                    | Next                             |

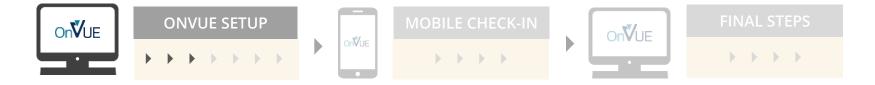

# Begin check-in

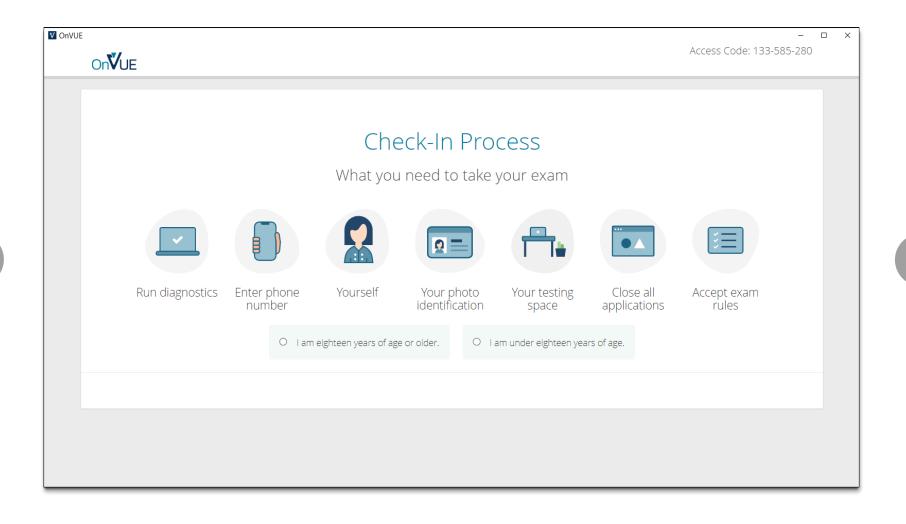

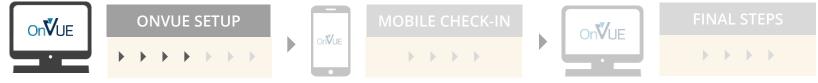

# Diagnostics — equipment checks

| Image: Contract of the second of the second of the sec | -  -  Access Code: 133-585-280 |                             |
|----------------------------------------------------------------------------------------------------|--------------------------------|-----------------------------|
| Mcrophone                                                                                                    |                                | OnVUE                       |
| Microphone     Speakers     Speakers    <                                                                                                    |                                |                             |
| Microphone                                                                                                    |                                |                             |
| Default - Computer - Mici ∨                                                                                                    | Diagnostics - Equipment checks |                             |
| Default - Computer - Mici ∨                                                                                                    |                                |                             |
| Default - Computer - Micr<br>● Yes ○ No<br>■ Yes ○ No                                                                                                    | rophone 🕜 Speakers 🕜 Webcam 🔗  | Microphone 📿                |
| Default - Computer - Mici ▼ <ul> <li>Yes ○ No</li> <li>Integrated Webcam (1bcl ▼</li> </ul>                                                                                                    |                                |                             |
|                                                                                                    |                                | Default - Computer - Micı 🗸 |
| Previous                                                                                                    | ● Yes ○ No                     |                             |
| Previous                                                                                                    |                                |                             |
| Previous                                                                                                    |                                |                             |
|                                                                                                    | Next                           | Previous                    |
|                                                                                                    |                                |                             |

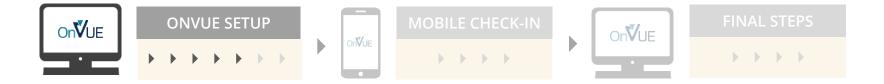

# Diagnostics — network checks

|          |                                                      | –<br>Access Code: 133-585-280 |  |
|----------|------------------------------------------------------|-------------------------------|--|
| OnVUE    |                                                      |                               |  |
|          |                                                      |                               |  |
|          | Diagnostics - Network check                          |                               |  |
|          |                                                      |                               |  |
|          | Network connections 📿                                |                               |  |
|          |                                                      |                               |  |
|          | Your network meets the requirements to take an exam. | _                             |  |
|          |                                                      |                               |  |
|          |                                                      |                               |  |
|          |                                                      |                               |  |
| Previous |                                                      | Next                          |  |
|          |                                                      |                               |  |

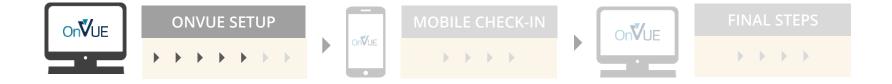

# Enter phone number

| Enter your phone number                                                                                                    |  |
|----------------------------------------------------------------------------------------------------|--|
| Enter the phone number you can be reached at during your check-in and exam.                                                                                           |  |
| +1 555-555-1234<br>Enter a phone number with country code, example U.S. +1;<br>we only use this to contact you if there's an issue with<br>check-in or exam delivery. |  |
| I do not have a phone available at this time.                                                                                                    |  |

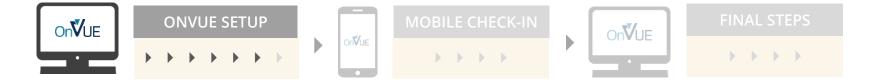

# Transfer to mobile device

| Choose o                                                       | ne of the options below to use r                                                                                                    | nobile check-in                                                                                                    |  |
|----------------------------------------------------------------|----------------------------------------------------------------------------------------------------|----------------------------------------------------------------------------------------------------|--|
| OPTION 1<br>Scan the QR code below with your phone's<br>camera | OPTION 2<br>Receive a link via text                                                                                                    | OPTION 3<br>Enter URL in your mobile web browser                                                                                                    |  |
|                                                                | Phone number       Send         +1       555-555-1234       Send         View terms and conditions.       I accept the terms and conditions. | <ol> <li>Use your mobile phone's web browser<br/>to access</li> <li>mobilectt.onvue.com</li> <li>Enter this access code when prompted</li> <li>133-585-280</li> </ol> |  |
|                                                                | Alternatively, you may check in using your <u>desktop compute</u>                                                                            | r                                                                                                    |  |

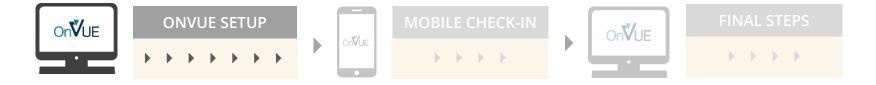

### Take headshot

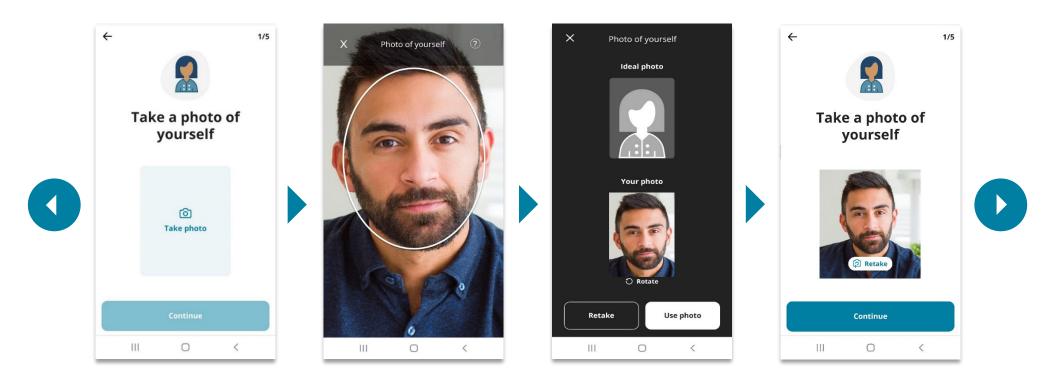

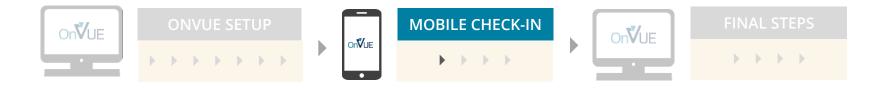

# ID verification

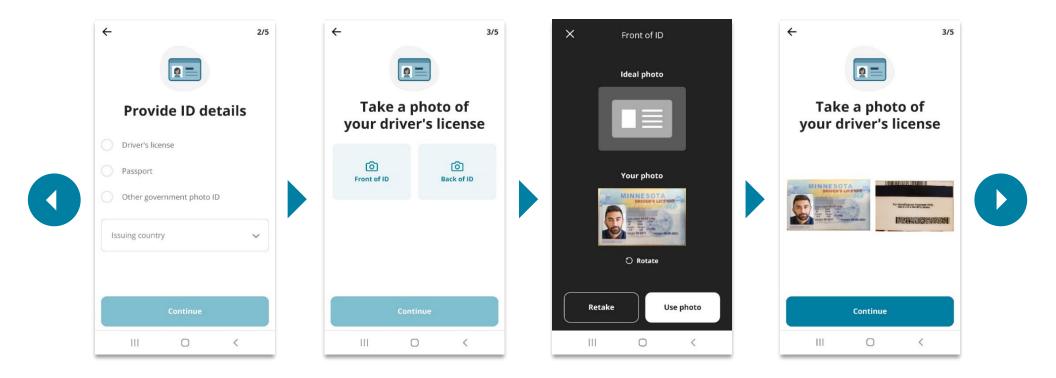

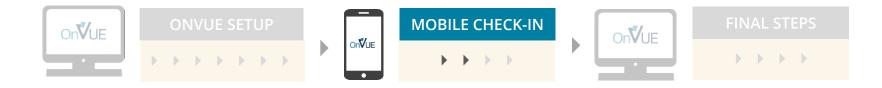

### Environment check

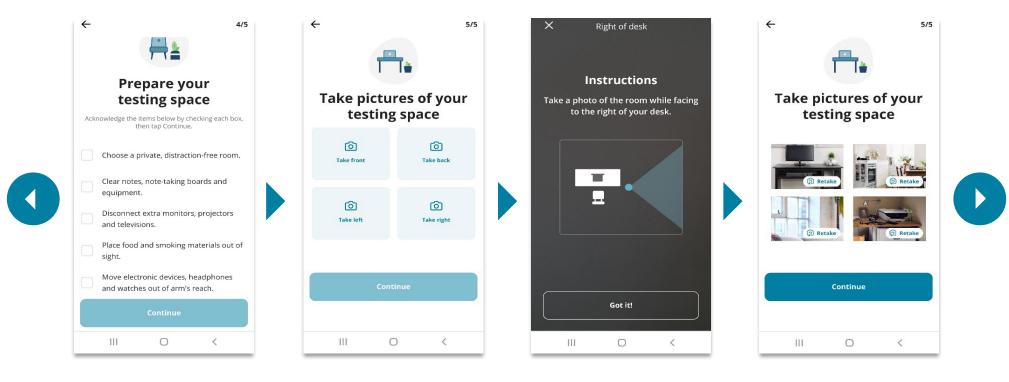

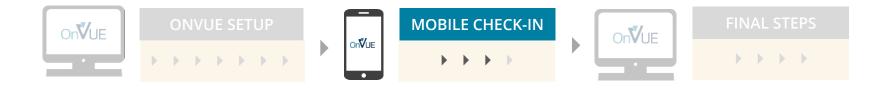

# Mobile check-in complete

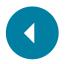

#### You're finished here!

To finish checking in, return to your computer and follow the instructions on the screen.

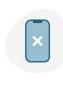

#### Reminder

No mobile phones are allowed within arm's reach for the duration of the exam. Please place your phone out of reach from this point forward.

Return to home screen

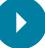

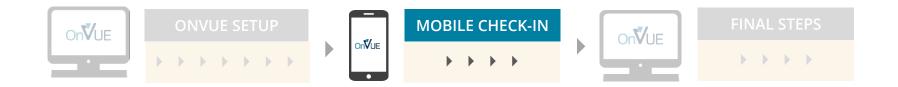

#### View exam reminders

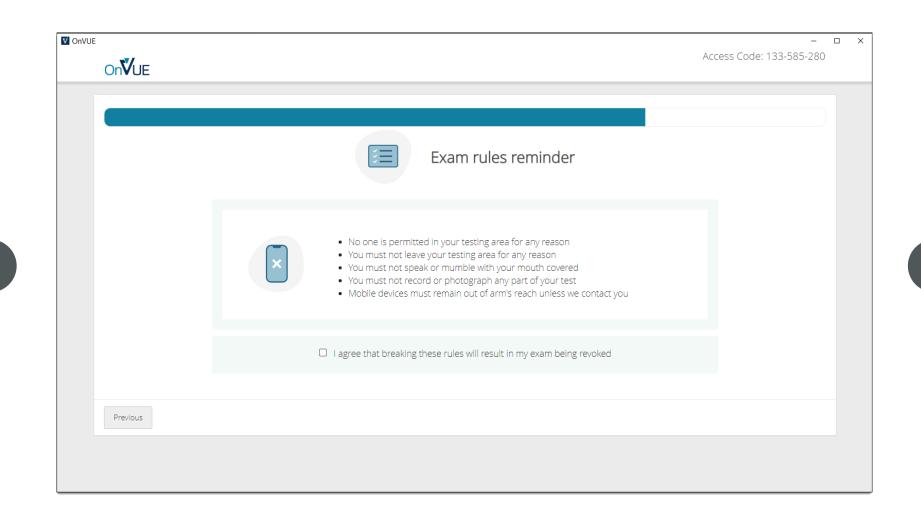

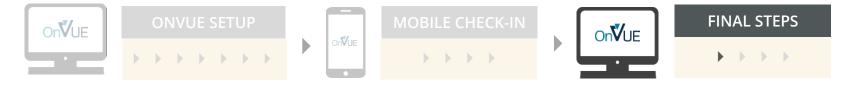

#### Test secure browser

| Secure browser test                                                                                                    |
|----------------------------------------------------------------------------------------------------|
| <ol> <li>Minimize risk of disruption by following the instructions below:</li> <li>Close other applications by clicking the X O button in the top-right corner of the application window.</li> <li>Only one monitor is allowed. Please unplug any extra monitors.</li> </ol> |
|                                                                                                    |

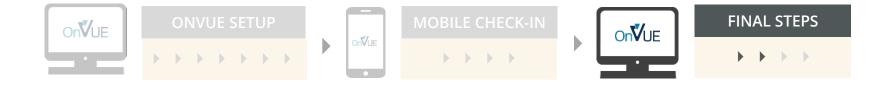

# Wait for proctor

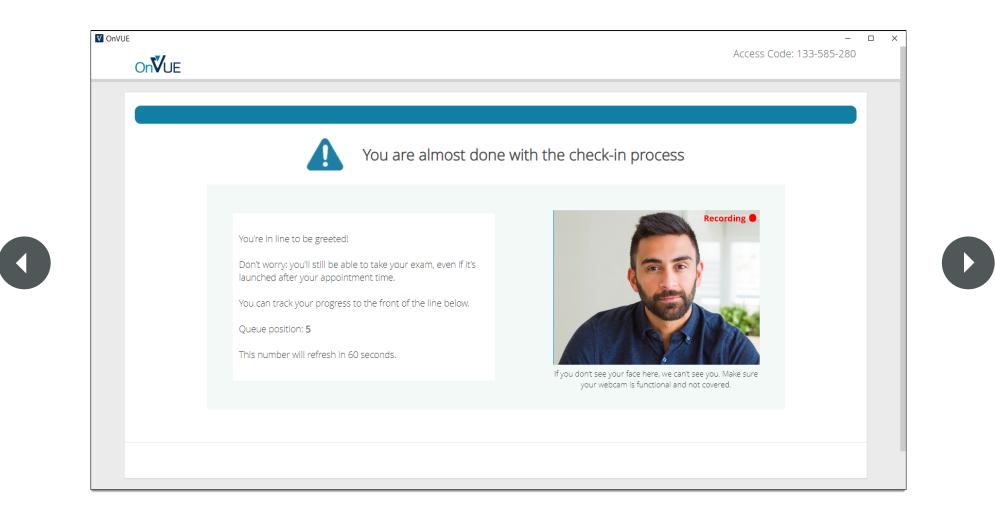

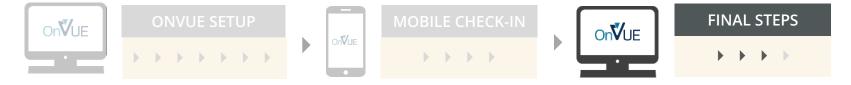

### Exam is launched

|                        | Key Features                                                                                                    |
|------------------------|----------------------------------------------------------------------------------------------------|
| O Time Remaining 10:00 |                                                                                                    |
| 🖻 1 of 10              | The current question number will also show in the top right corner of your screen. If you would like to hide the current question number, click on the icon to the left. Click the icon again to show the current question number. |
|                        |                                                                                                    |
|                        | Click <b>Next</b> to start the test.                                                                                                    |
|                        |                                                                                                    |
|                        |                                                                                                    |
|                        |                                                                                                    |
|                        |                                                                                                    |
|                        |                                                                                                    |
|                        |                                                                                                    |
|                        |                                                                                                    |
|                        |                                                                                                    |
|                        |                                                                                                    |
|                        |                                                                                                    |
|                        |                                                                                                    |